IP-PBR Configuration

# **Table of Contents**

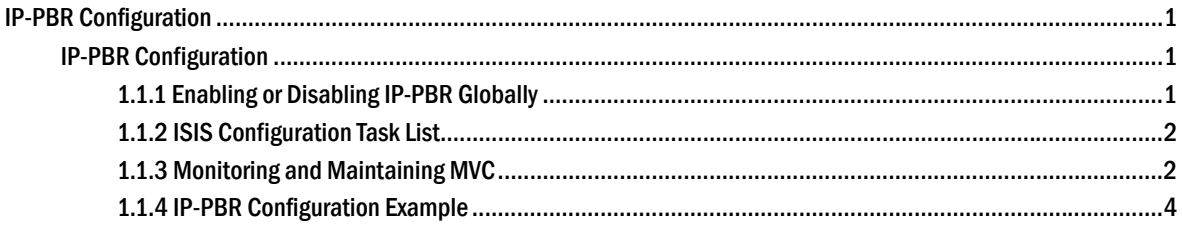

## **IP-PBR Configuration**

## IP-PBR Configuration

IP-PBR realizes software PBR functions through the hardware of switch chip.

PBR stands for Policy Based Routing. PBR enables users to rely on a certain policy not on routing protocol for routing. Software based PBR supports multiple policies and rules and also load balance. You can designate the next hop's IP address or port for those packets that are in line with policy. PBR supports load balance and applies multiple next-hop IP addresses or ports on those policy-supported packets.

Only when the next-hop egress ARP designated by route map is already learned can IP-PBR regard that this egress is valid and then the corresponding rule is effective. When a packet satisfies IP-PBR policy, the hardware directly forwards this packet to the next-hop egress that the rule specifies. This process is finished by the hardware without the operation of CPU. The packets forwarded by IP-PBR have the highest priority and only those packets unmatched with IP-PBR rule are forwarded to CPU.

The current IP-PBR supports the IP ACL policy and the next-hop IP address policy. When multiple next hops are configured, the first effect next hop is chosen. IP-PBR also supports equivalent routing that is realized by the switch chip. Hardware equivalent routing needs no extra configuration.

IP-PBR supports the following policy routing commands:

**route-map** *WORD*

**match ip address** *WORD*

**set ip next-hop** *X.X.X.X* [**load-balance**]

**ip policy route-map** *WORD*

IP-PBR is a little different from router's policy routing. IP-PBR chooses an effective next hop as the egress and drops packets if no valid next hop available, while router's policy routing selects an effective next hop but packet loss happens if this next hop has not learned ARP. Once multiple sequences are set, one difference between IP-PBR and software policy routing must be noted. Software policy routing always chooses high-priority sequence routes no matter whether IP address matched by high-priority sequences overlaps with that matched by low-priority sequences and whether these routes are effective, while IP-PBR chooses low-priority sequence routes when high-priority sequence routes invalidate.

### 1.1.1 Enabling or Disabling IP-PBR Globally

Run the following commands in global configuration mode.

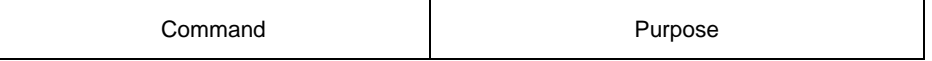

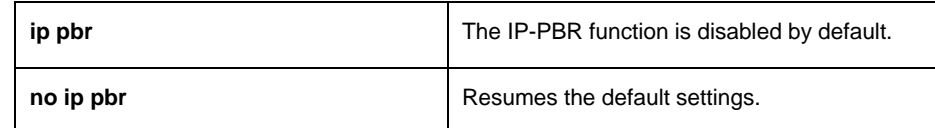

IP-PBR is disabled by default.

## 1.1.2 ISIS Configuration Task List

To configure IP-PBR, do as follows:

Create ACL;

Create a route map;

Apply the route map on a port;

To create an ACL, run the following command globally:

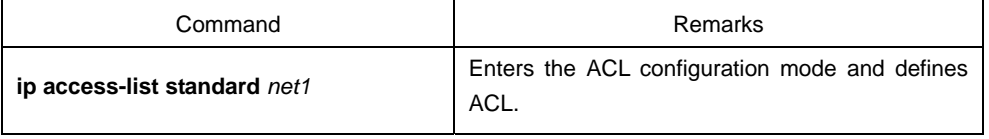

To create a route map, run the following commands globally:

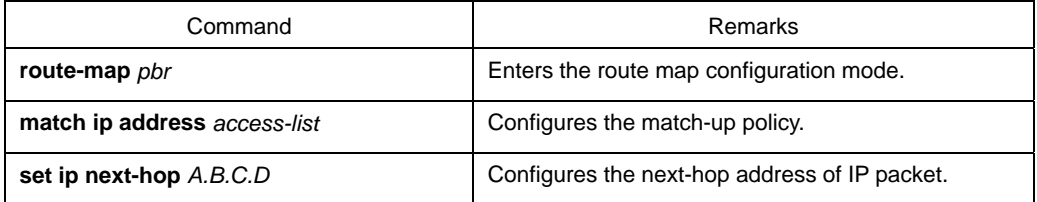

To apply policy routing on an IP-receiving port, run the following commands:

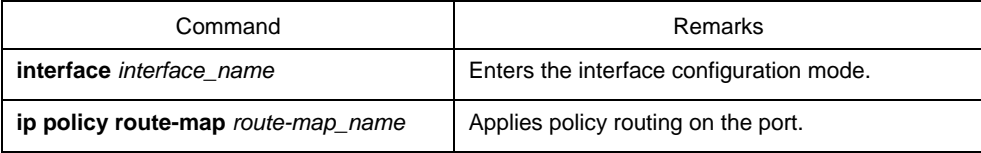

## 1.1.3 Monitoring and Maintaining MVC

#### Run the following commands in EXEC mode:

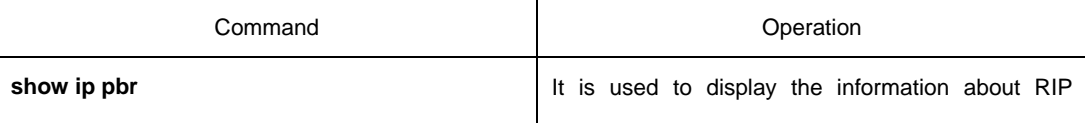

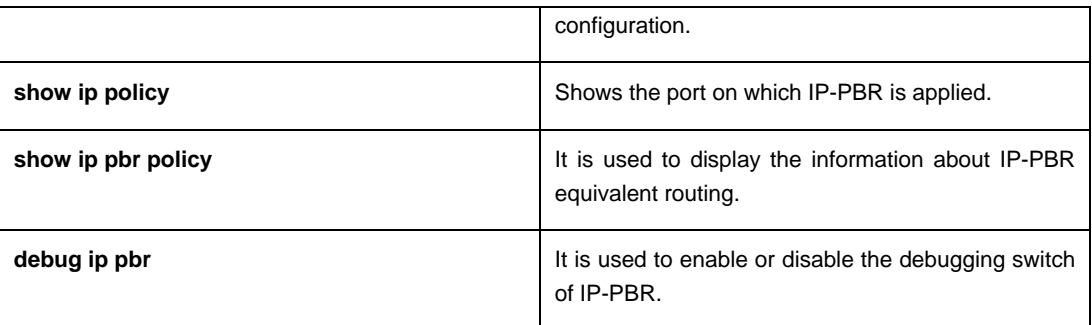

The information that IP-PBR is not running is shown:

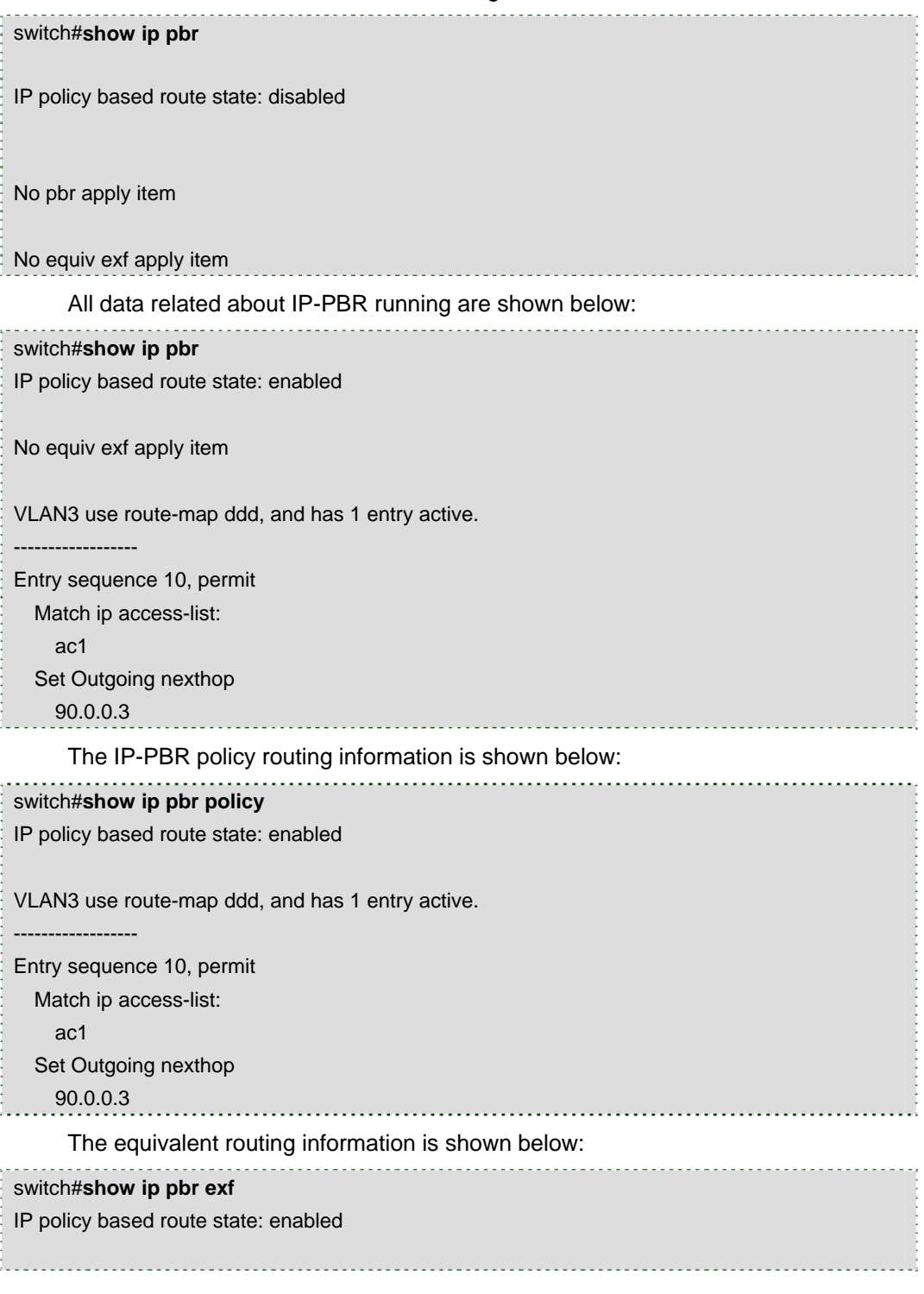

```
Equiv EXF has 1 entry active. 
------------------ 
Entry sequence 1, handle c1f95b0 
   Dest ip: 1.1.0.0/16 
     90.0.0.3 
    192.168.213.161
```
#### 1.1.4 IP-PBR Configuration Example

Switch configuration:

```
! 
ip pbr 
! 
interface vlan1 
ip address 10.1.1.3 255.255.255.0
no ip directed-broadcast 
ip policy route-map pbr 
! 
ip access-list standard ac1 
permit 10.1.1.21 255.255.255.255 
! 
ip access-list standard ac2 
permit 10.1.1.2 255.255.255.255 
! 
route-map pbr 10 permit 
match ip address ac1 
set ip next-hop 13.1.1.99 
! 
route-map pbr 20 permit 
match ip address ac2 
set ip next-hop 13.1.1.99 14.1.1.99 load-balance 
!
```
#### Configuration Description

The switch is to apply policy routing on the packets that are received from VLAN1.As to the packets whose source IPs are 10.1.1.21, their next hop is 13.1.1.99.As to the packets whose source IPs are 10.1.1.2, they are applied on **route-map pbr 20**; because **set ip next-hop** has the **load-balance** parameter, the switch chip will automatically choose 13.1.1.99 or 14.1.1.99 as the egress according to destination IP address.